## **Comunicación a través del Muro para Nivel Inicial, Primario y Secundario**

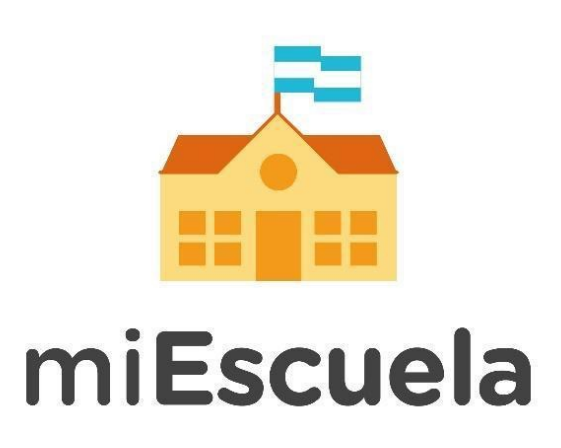

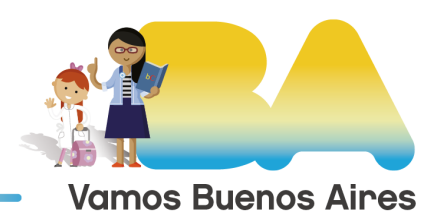

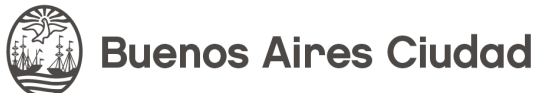

## **Comunicación a través del Muro para Nivel Inicial, Primario y Secundario**

Desde la plataforma miEscuela, podés comunicarte con tus alumnos, sus familias y otros docentes a través de las siguientes dos maneras:

- **Foro:** te permite enviarle un mensaje a todos los alumnos de un grado, entre otras funciones.
- **Mensajes:** podés establecer una comunicación individual con un alumno en particular, ya sea para orientarlo en la realización de una tarea o por algún otro motivo.

A continuación te explicamos cómo hacer uso de estas dos funciones: una vez que hayas ingresado a la plataforma, dirigite a la opción Inicio, en el menú izquierdo.

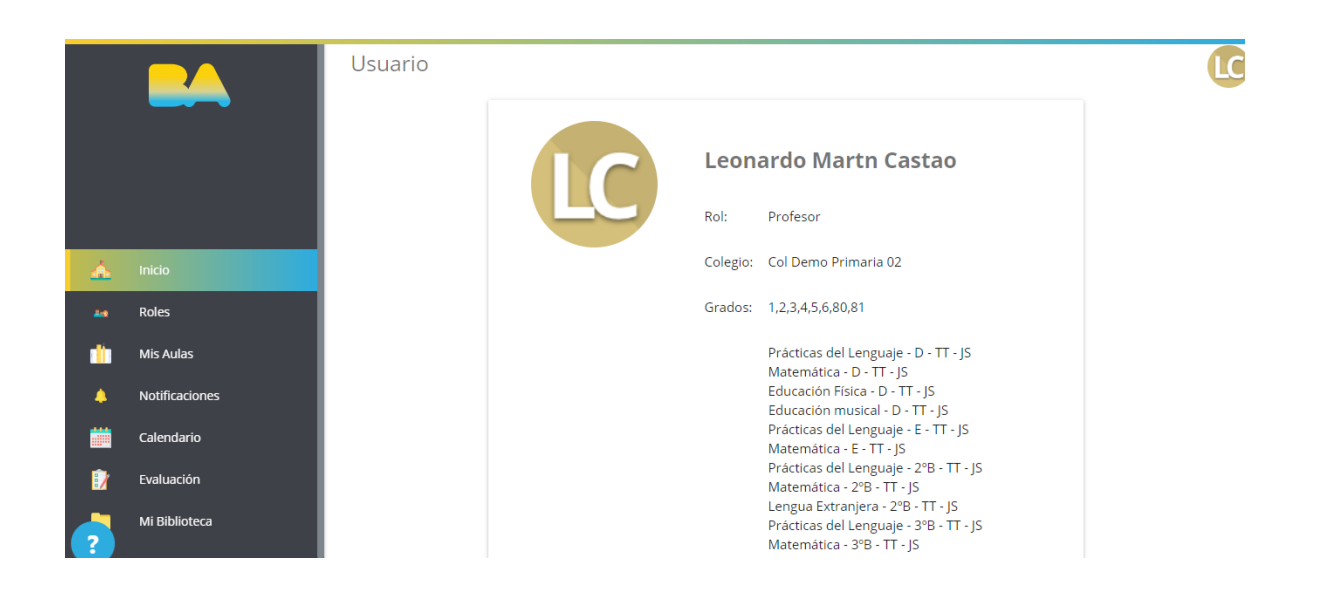

En el margen superior, hacé clic en la sección **Foros:** desde acá podrás iniciar distintos comunicados dirigidos a la comunidad educativa.

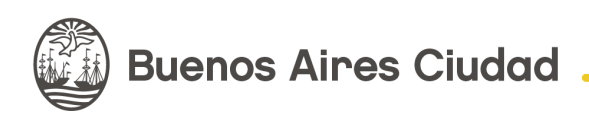

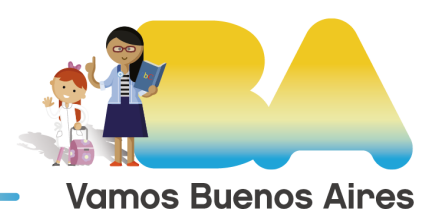

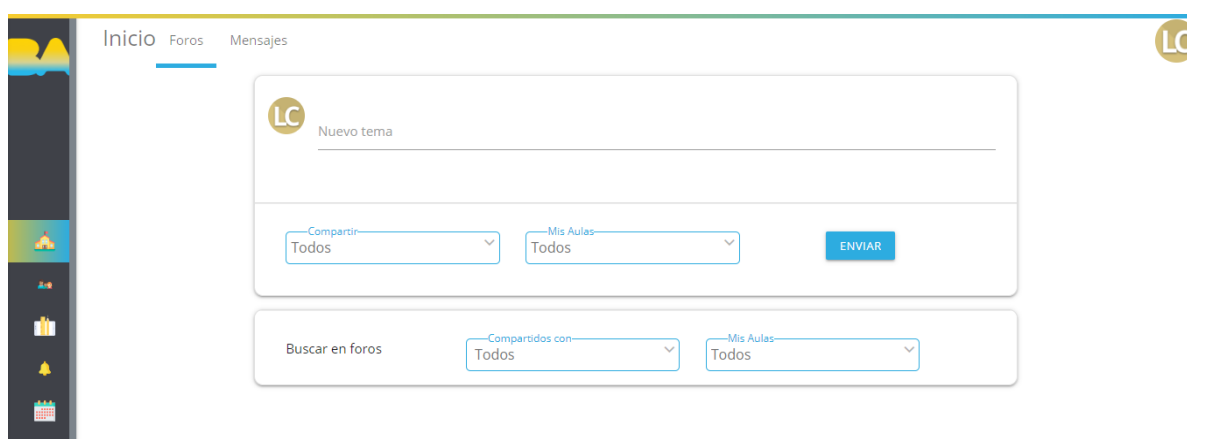

Desde la opción **Nuevo tema** podrás enviar un comunicado.

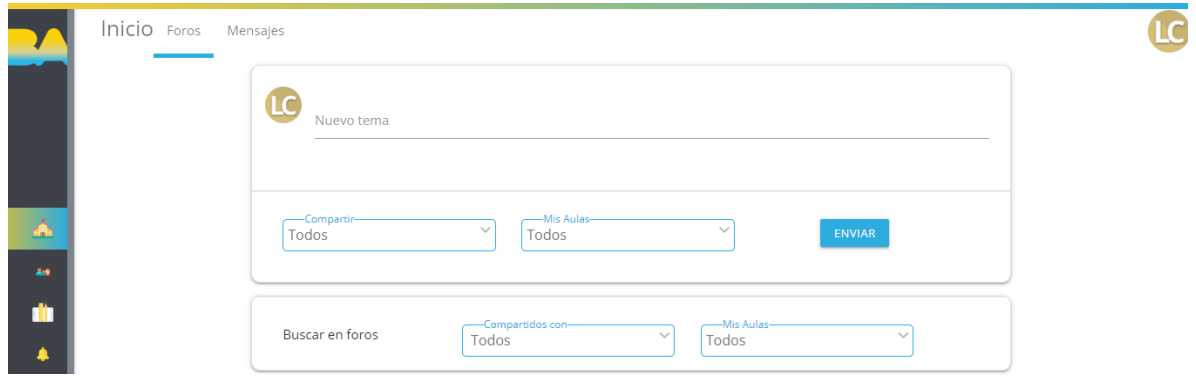

Apretá en la categoría **Compartir:** una vez que se despliegue el menú con las opciones, elegí el destinatario del comunicado.

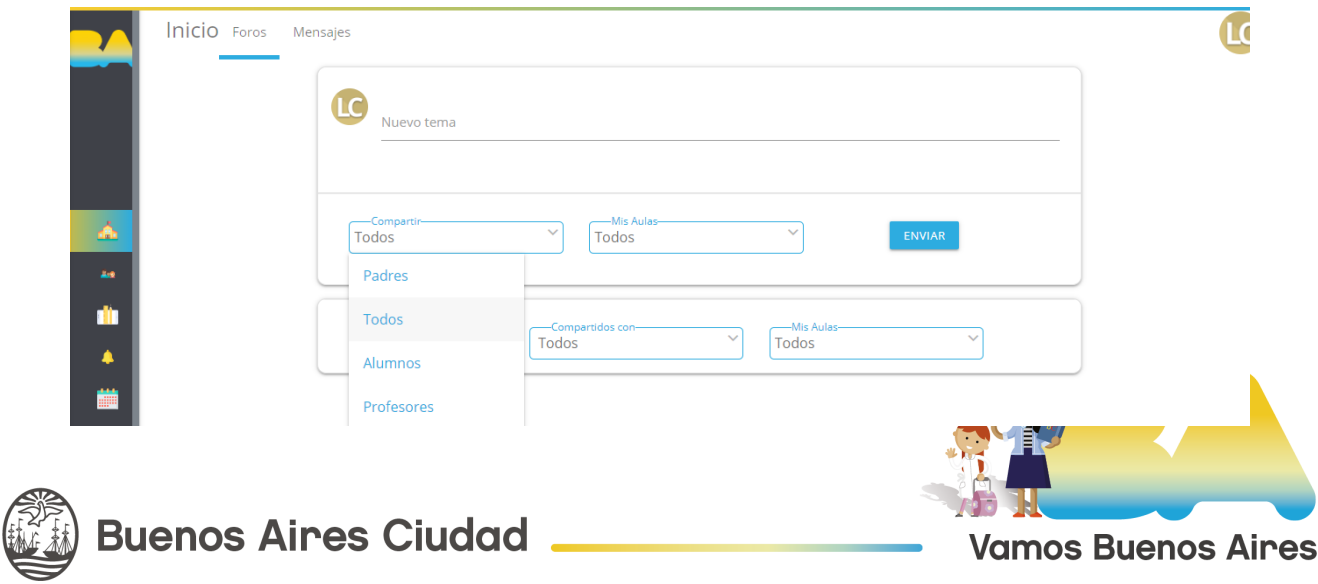

Desde **Mis Aulas,** elegí a qué curso querés dirigirte.

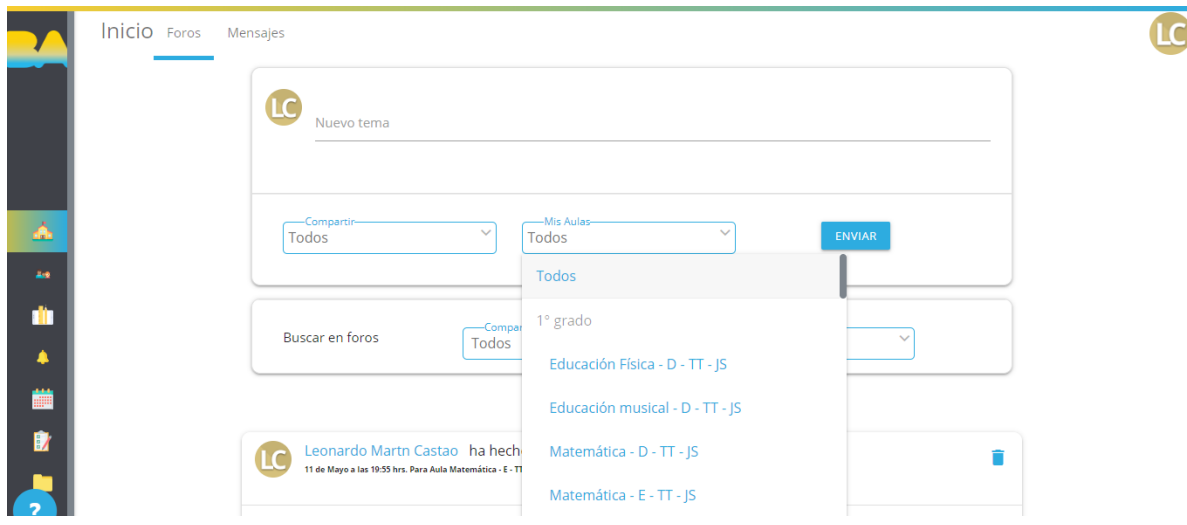

Para finalizar, hacé clic en **Enviar.**

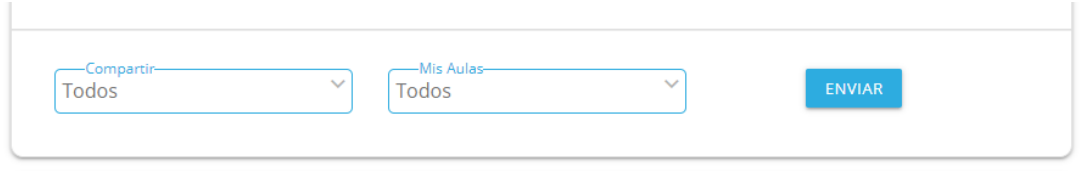

A su vez, si querés iniciar una conversación privada o consultar el historial de chats, dirigite a la sección **Mensajes** que encontrarás en el margen superior.

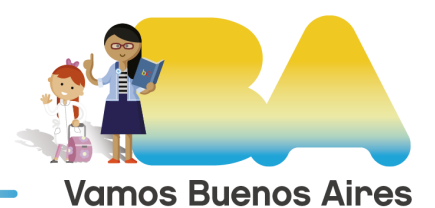

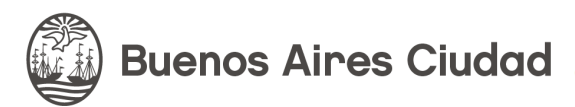

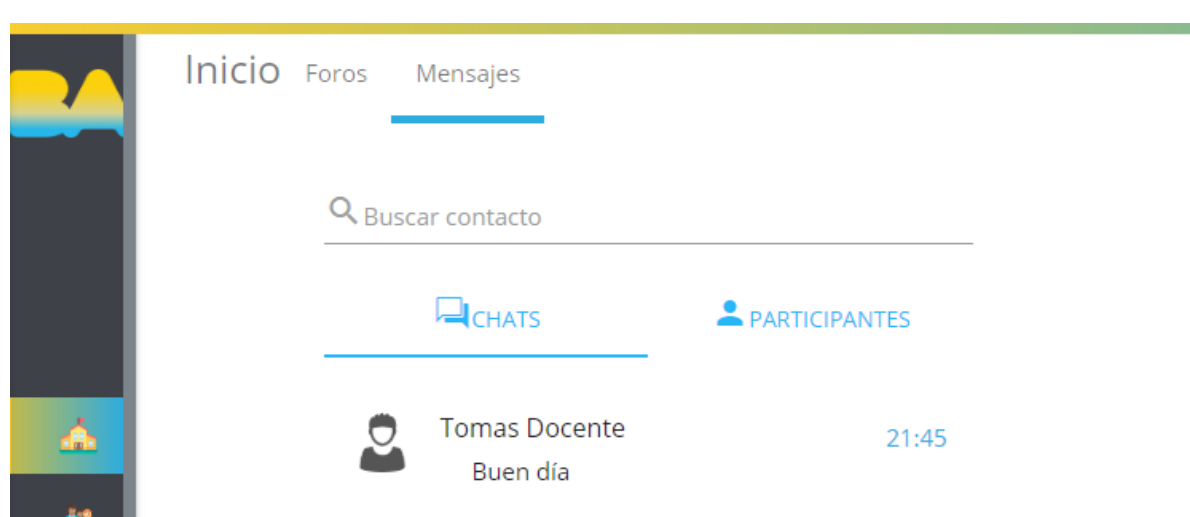

**¡Listo!** Con estos pasos ya podrás comunicarte con tus alumnos, sus familias y también con otros docentes.

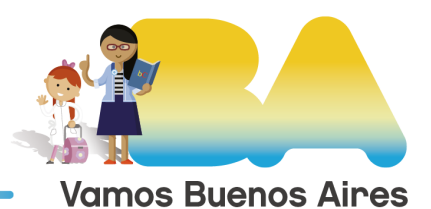

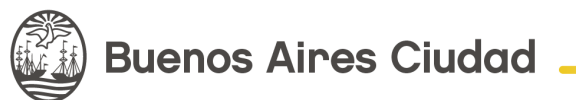